### HOSEO-WLAN

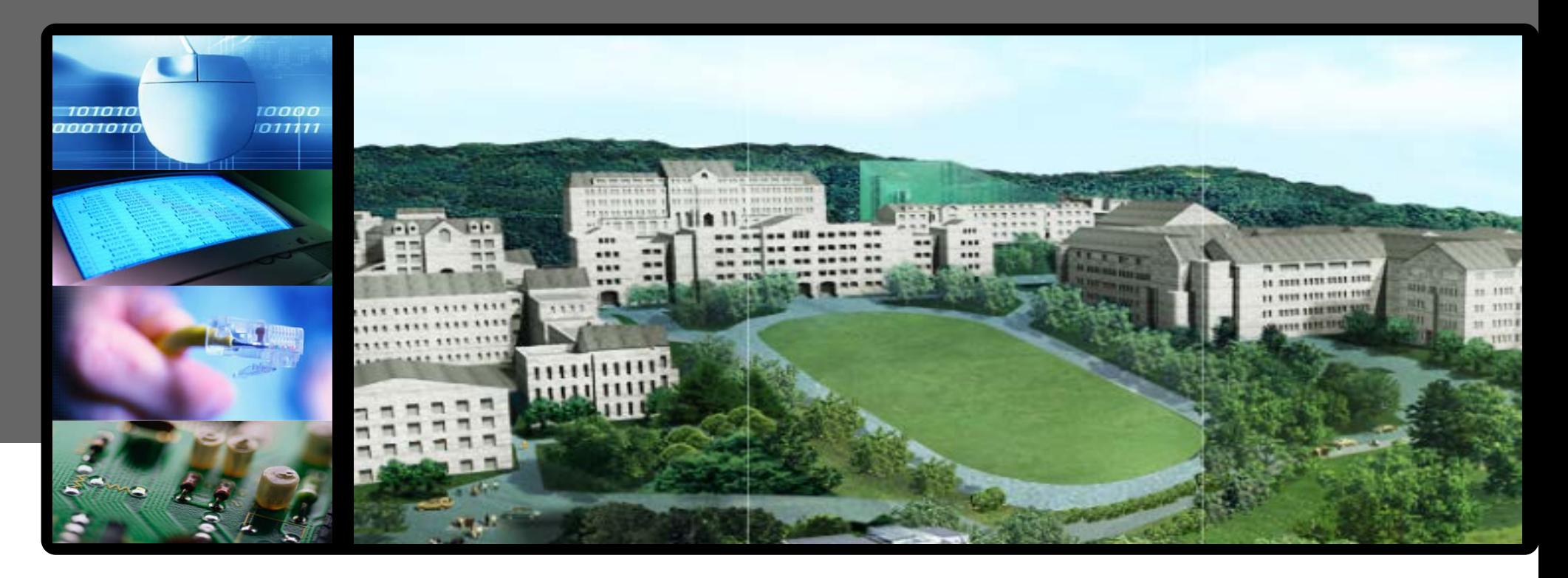

# **Smart Phone 무선랜 접속 방법 - 안드로이드 OS -**

### **01 무선랜 설정방법 (안드로이드)**

▶ 안드로이드 OS를 사용하는 스마트폰에서 무선랜을 사용하기 위한 네트워크 설정 화면입니다.

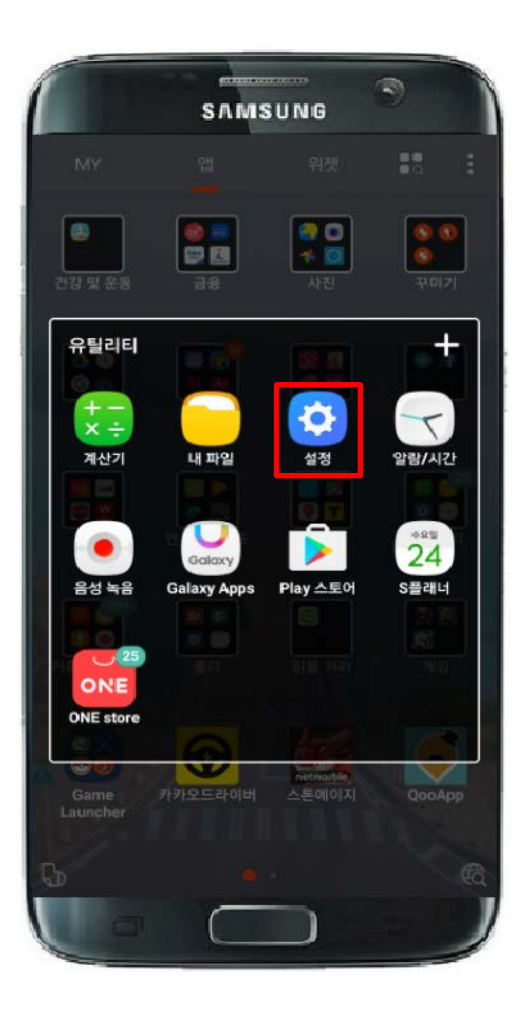

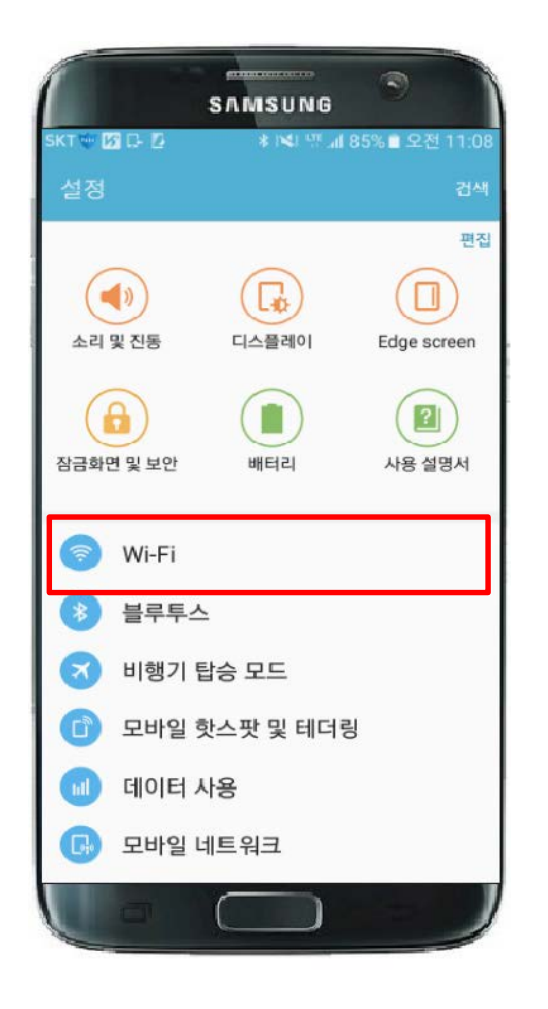

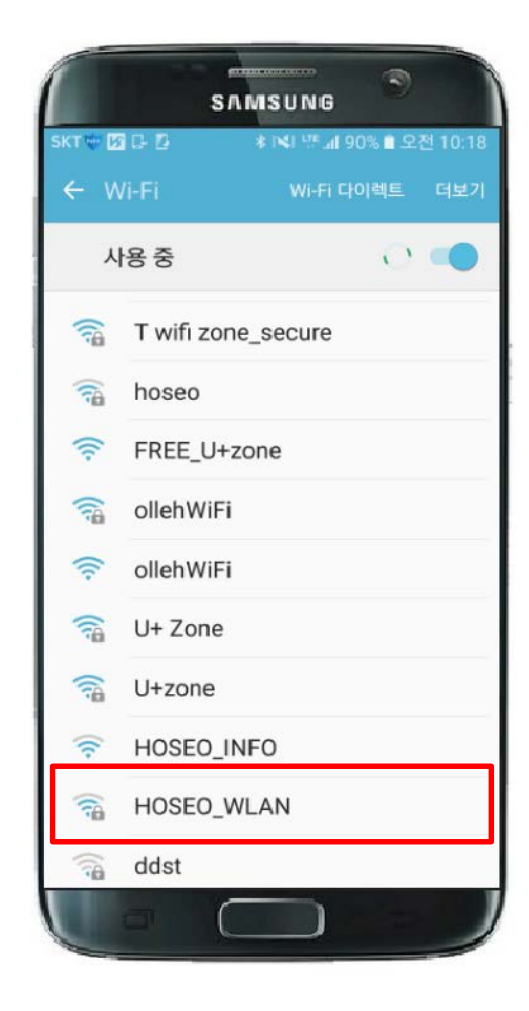

1. 환경설정 2. Wi-Fi 선택 3. HOSEO\_WLAN 선택

## **02 무선랜 설정방법 (안드로이드)**

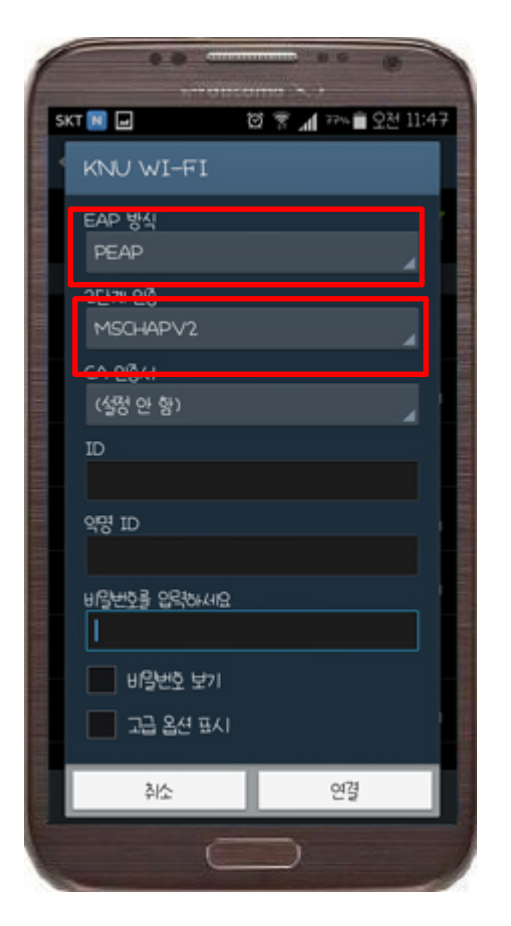

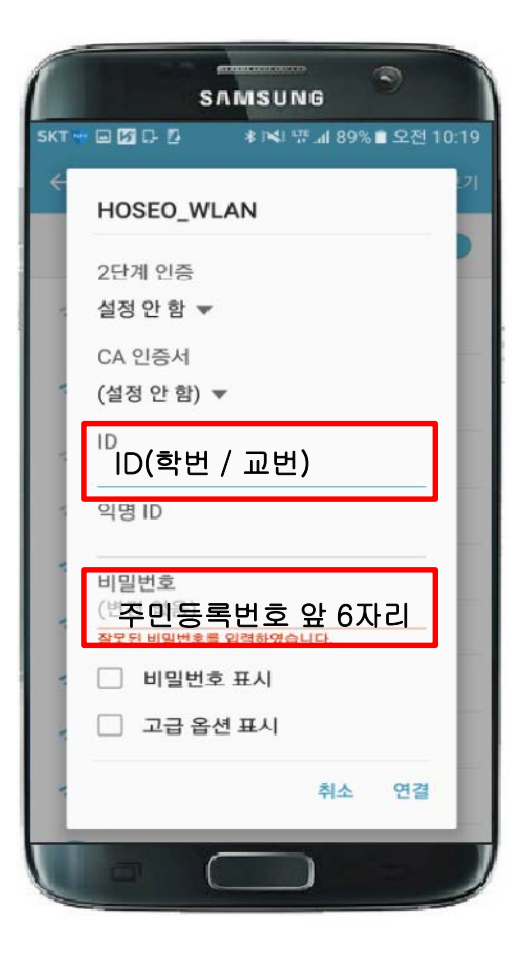

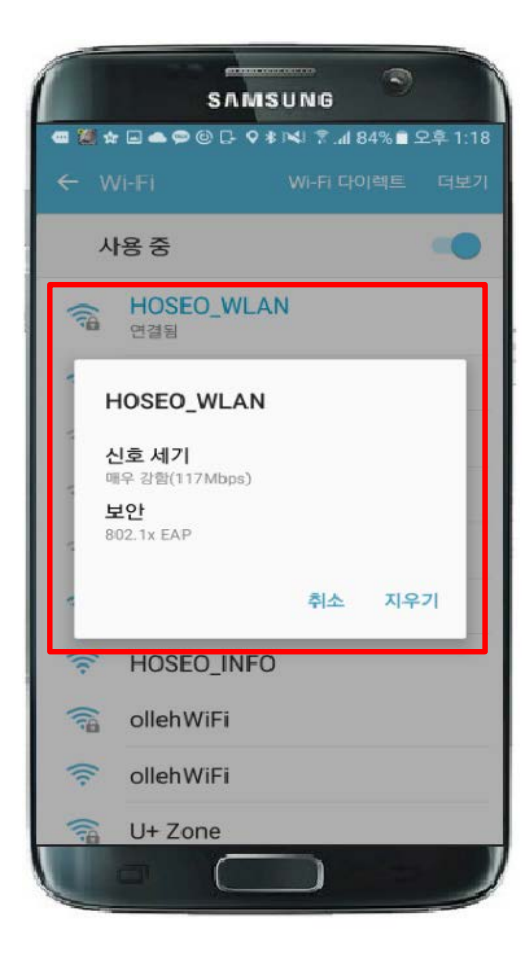

4. EAP 방식, 2단계 인증 변경 확인 5. ID, 비밀번호 입력 6. 연결 상태 확인